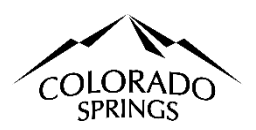

## **City of Colorado Springs Sales Tax Online Portal New User & Business Registration Instructions**

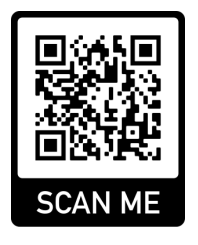

These instructions are for businesses that have not logged into the online portal nor have an account with The City of Colorado Springs Sales Tax Office. This document is to help elevate some of the confusion when logging into the system for the first time and filing the business registration.

## **Table of Contents:**

- 1. Logging In as a New User
- 2. Filing the Business Registration
- 3. Trouble Shoot Business Address Verification, page 3

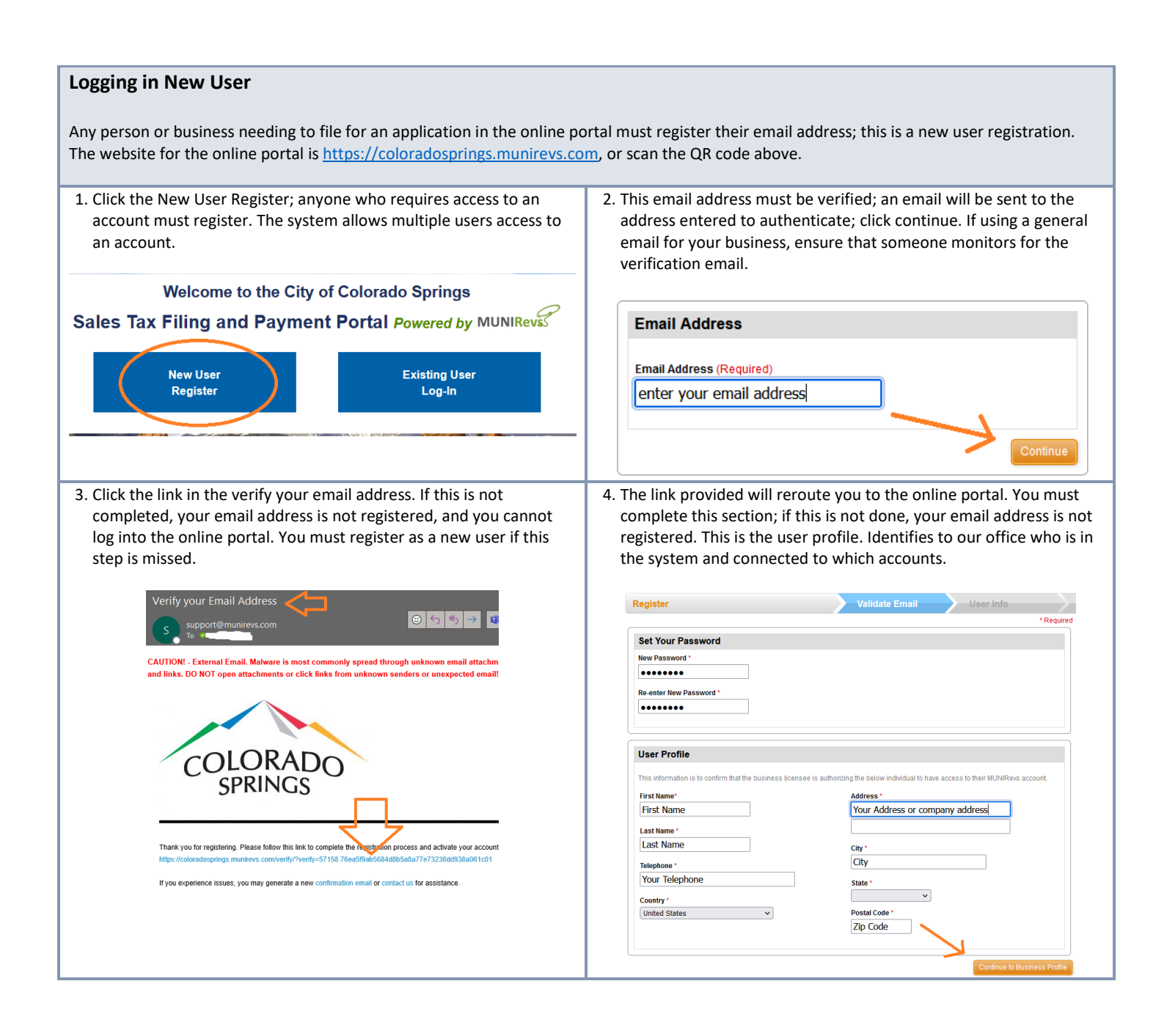

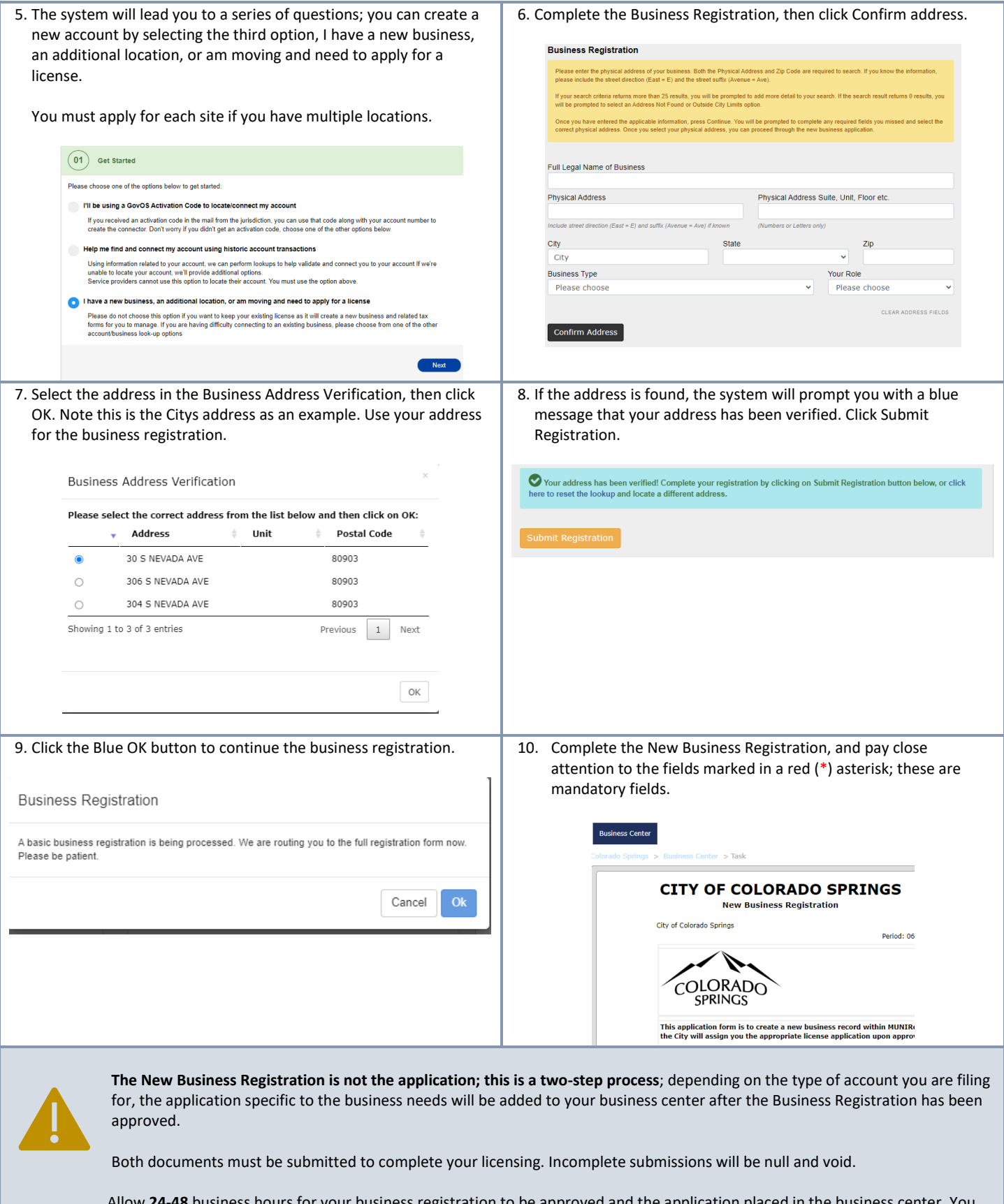

Allow **24-48** business hours for your business registration to be approved and the application placed in the business center. You will receive an email notification indicating the Business Registration has been approved; at that time, you can log back into the site and complete the application.

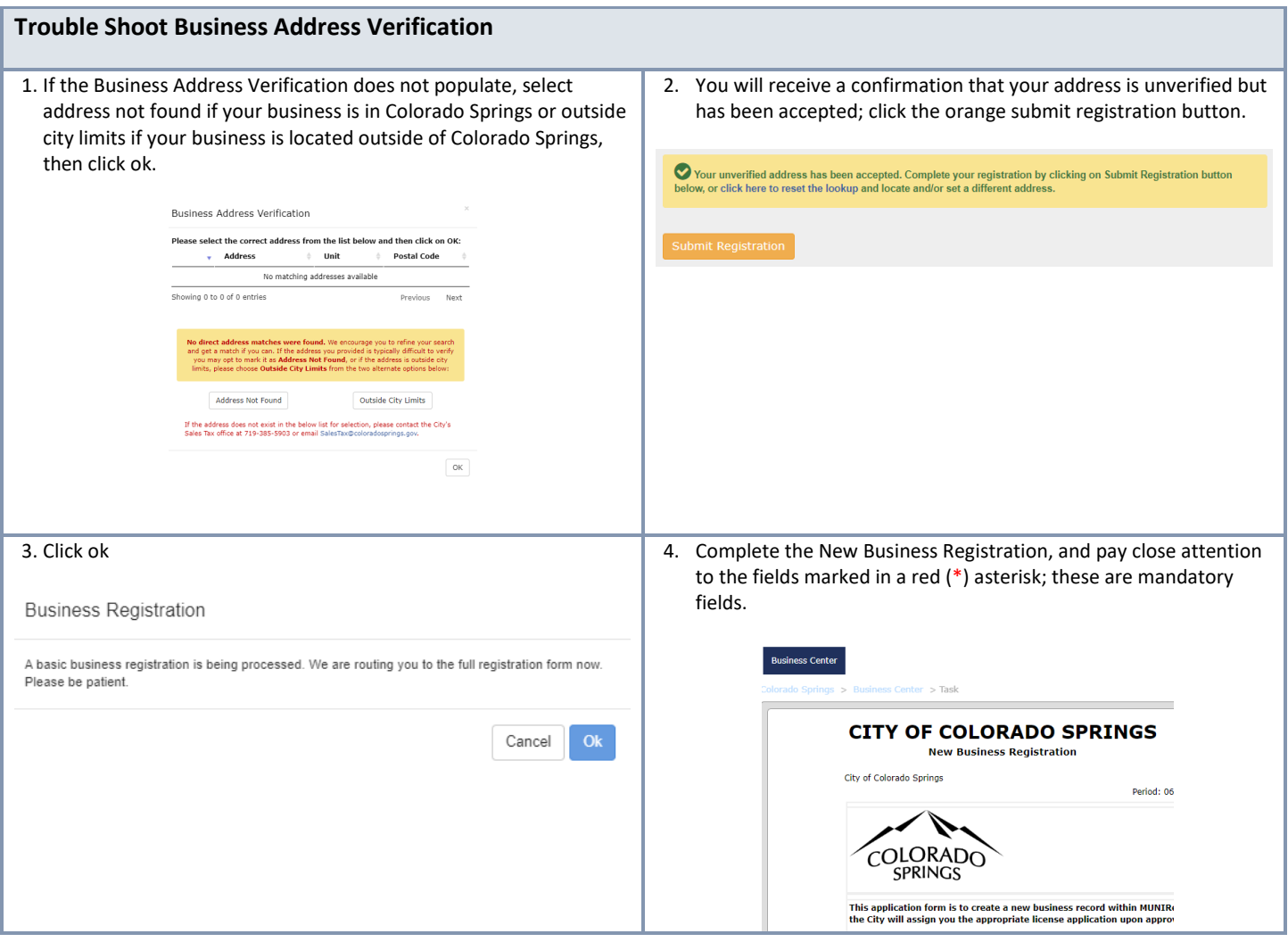